# **How to Apply for a Parent Plus Loan**

(This must be completed using Google Chrome.)

# **Step 1: PARENT will log in to www.StudentAid.gov using your FSA Username and Password**

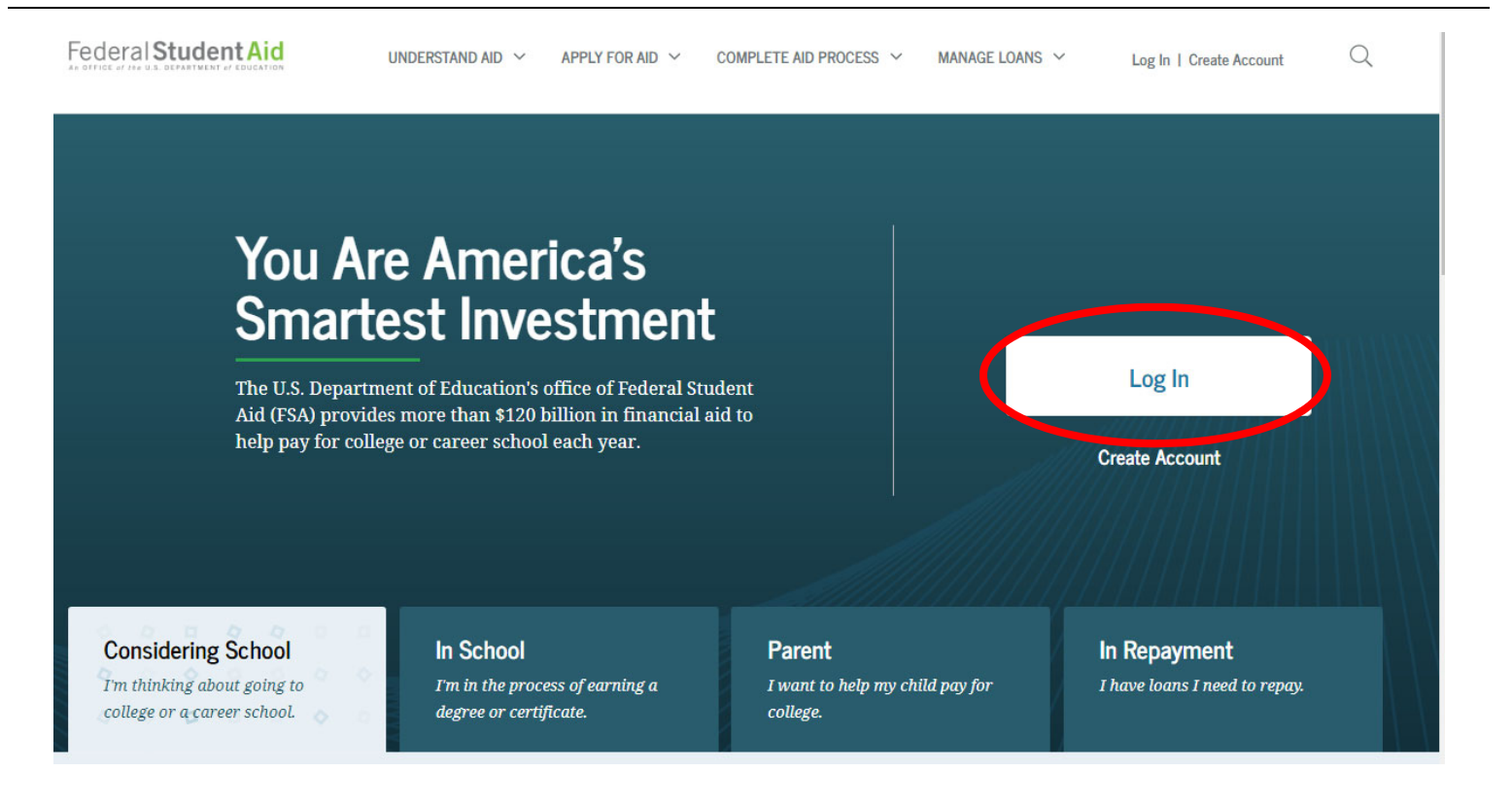

# **Step 2: Complete Federal Direct PLUS Loan Request for Supplemental Information.**

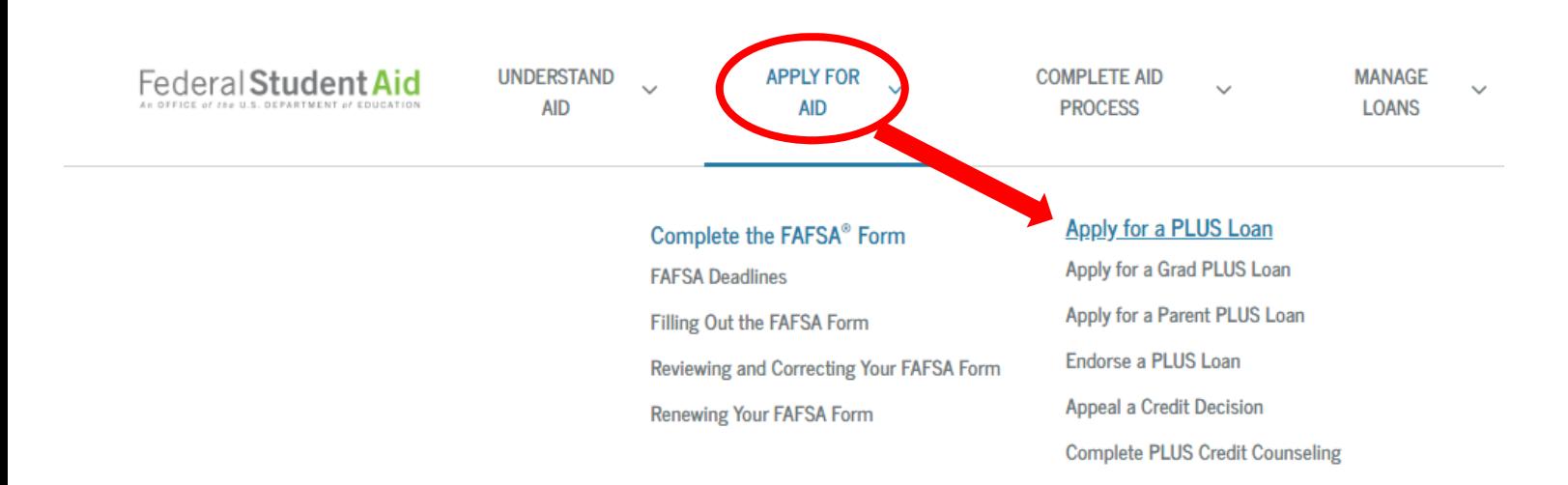

### Lam a Parent of a Student

### Direct PLUS Loan Application for Parents

The PLUS Loan Application allows you to authorize the school to use your PLUS loan funds to satisfy your student's other educational related charges after tuition and fees, and room and board (for on-campus students) have been paid. You are not required to provide this authorization. It also allows you (the parent) to:

- designate whether the school pays any credit balance to the student or to you,
- request a deferment while the student is in school, and for an additional six months after the student ceases to be enrolled at least half-time, and
- request a change to the loan amount specified in a previously submitted application.

**Learn More** 

### I am a Parent of an Undergraduate Student

William D. Ford Federal Direct Loan Program: Federal Direct PLUS Loan Request for Supplemental Information

When you apply for a Direct PLUS Loan as a parent, you can authorize the school to use your loan funds to satisfy your student's other educational related charges after tuition and fees, and room and board (for on-campus students) have been paid. You are not required to provide this authorization.

As a parent borrower, you can also use the Direct PLUS Loan Application to:

- designate whether the school pays any credit balance to the student or to you.
- request a deferment while the student is in school, and for an additional deferment for six months after the student ceases to be enrolled at least half time, and
- request a change to the loan amount specified in a previously submitted application.

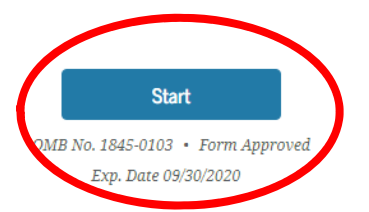

Pay close attention to the information  $-$  it will ask for parent information and then switch to asking about the student. May families get the 'borrower' and the 'student' backwards. Work through the application until you get to the end confirmation page at the end. This is where you will list the start and end dates of the Loan Period (full year or one semester).

If the credit check is approved the parent can proceed to the Master Promissory Note.

If denied, the student is permitted to borrow extra from their Federal Direct Stafford Loan. (The student must have an active Federal MPN and Entrance Counseling on file and meet all other requirements for a federal loan.) The extra money must be requested by emailing jennifer.monks@bc3.edu from the student's BC3 email account.)

# **Step 3: Complete the MPN for Parents**

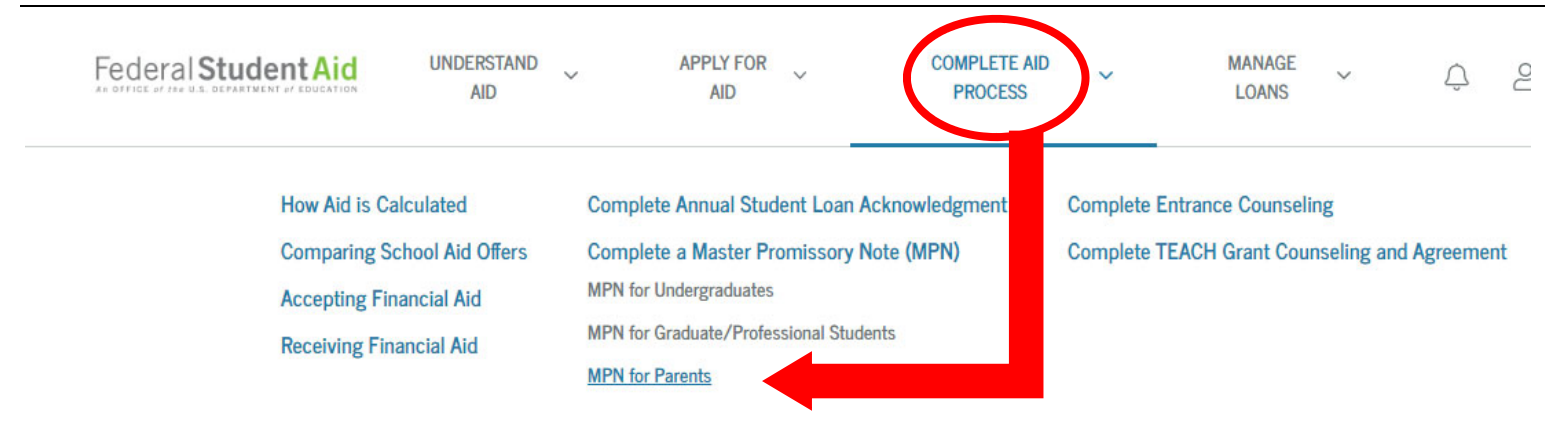

### I'm a Parent of an Undergraduate Student

PLUS MPN for Parents of Dependent Undergraduate Student

Use this MPN for Direct PLUS Loans available to eligible parents of eligible dependent undergraduate students.

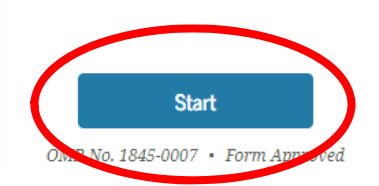

Pay close attention to the information – it will ask for parent information and then switch to asking about the student. May families get the 'borrower' and the 'student' backwards. Work through the application until you get to the end confirmation page at the end.

### **Step 4: Follow Up!**

Please have your student follow up with our office via email (jennifer.monks@bc3.edu) about a week after your application is submitted. Parent Plus Loans are not automatically reported to us and an email will expedite the process.